# iOS Phone

## Example of iOS application for audio calls

On the screenshot below the example is displayed before a call will be established.

In the input field WCS URL, wcs5-eu.flashphoner.com is the address of the WCS server.

In SIP... fields, SIP parameters to register on SIP server must be entered. In the input field Callee, 1001 is the SIP username of the callee.

Invite parameters is field to enter additionat SIP INVITE message parameters.

SIP connection is established/closed when Connect/Disconnect button is clicked. Call is placed/terminated when Call/Hangup button is clicked, and put on hold/retrieve when Hold/Unhold button is clicked.

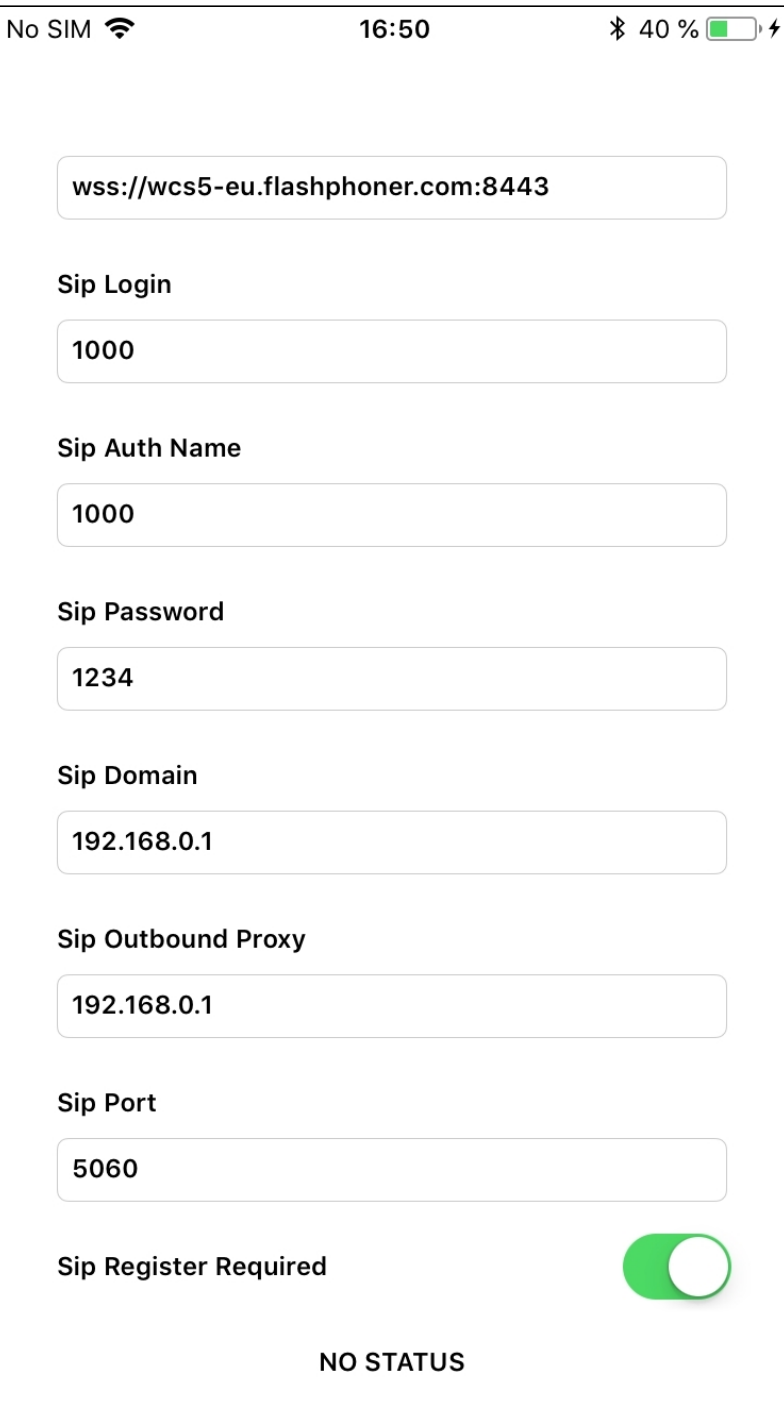

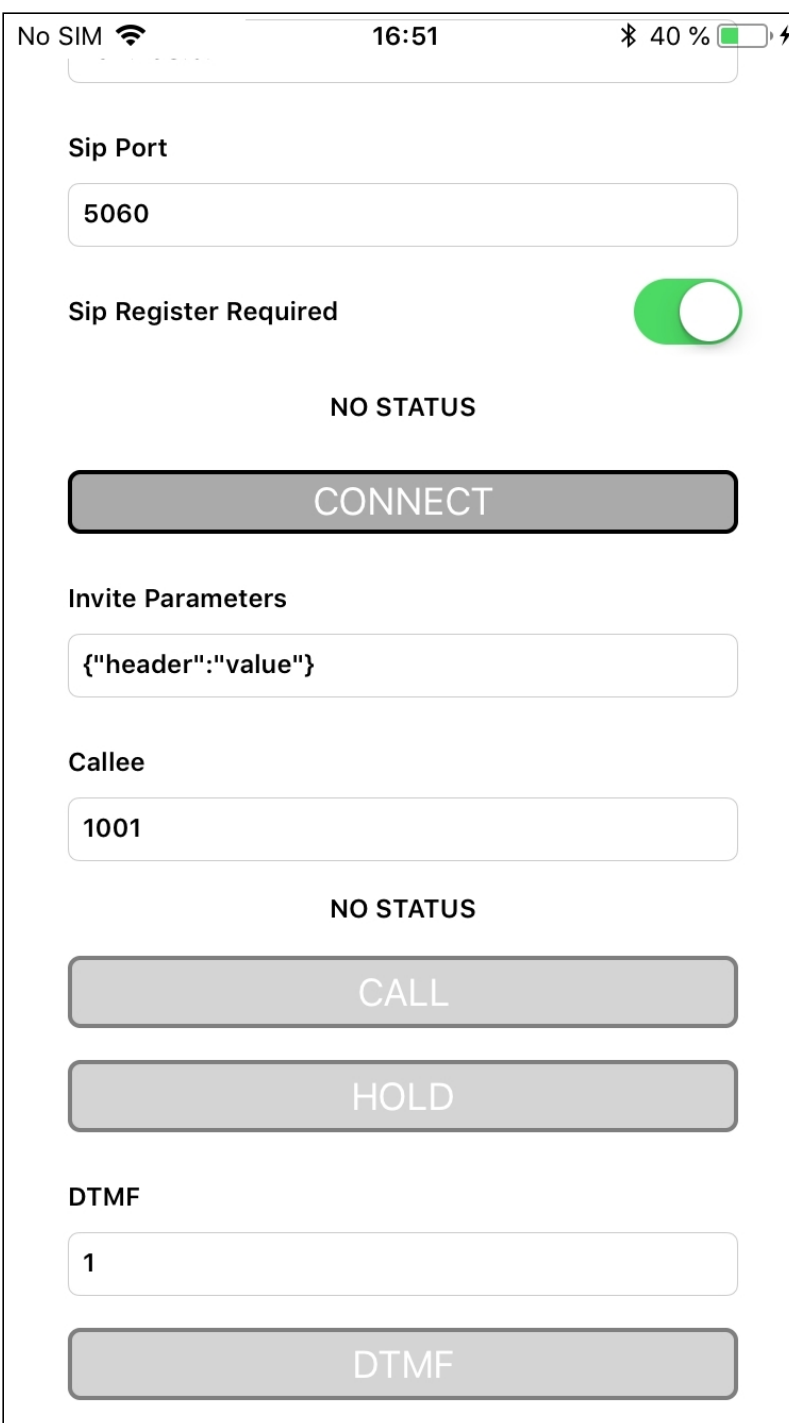

## Analyzing the code of the example

To analyze the code, let's take PhoneMin example, which is available [here.](https://github.com/flashphoner/wcs-ios-sdk-samples/blob/905935fbd4319993703331c4809a3ad89ed33f96/WCSExample/PhoneMin)

View class for the main view of the application: ViewController (header file [ViewController.h](https://github.com/flashphoner/wcs-ios-sdk-samples/blob/905935fbd4319993703331c4809a3ad89ed33f96/WCSExample/PhoneMin/ViewController.h); implementation file [ViewController.m](https://github.com/flashphoner/wcs-ios-sdk-samples/blob/905935fbd4319993703331c4809a3ad89ed33f96/WCSExample/PhoneMin/ViewController.m)).

1. Import of API

[code](https://github.com/flashphoner/wcs-ios-sdk-samples/blob/905935fbd4319993703331c4809a3ad89ed33f96/WCSExample/PhoneMin/ViewController.m#L12)

#### #import <FPWCSApi2/FPWCSApi2.h>

2. Connection to the server

```
code
```
FPWCSApi2SessionOptions object with the following parameters is passed to createSession() method

- URL of WCS server
- SIP parameters to make outgoing call and to receive incoming calls
- appKey of internal server-side application (defaultApp)

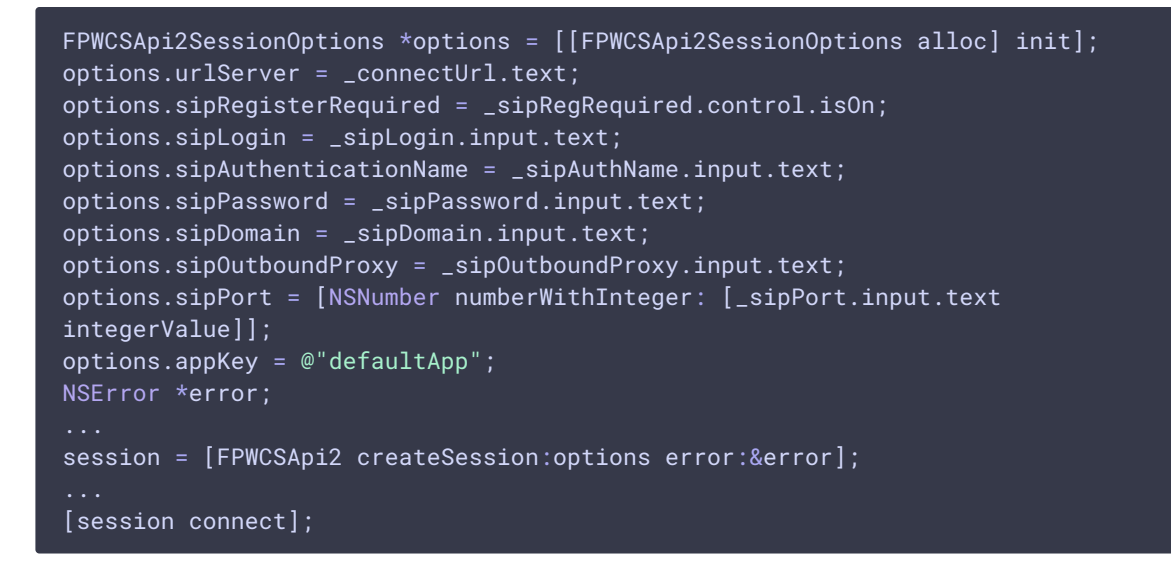

#### 3. Outgoing call

FPWCSApi2Session.createCall , FPWCSApi2Call.call [code](https://github.com/flashphoner/wcs-ios-sdk-samples/blob/905935fbd4319993703331c4809a3ad89ed33f96/WCSExample/PhoneMin/ViewController.m#L172)

The following parameters are passed to createCall() method:

- callee SIP username
- additional SIP INVITE parameters from string set by user

```
- (FPWCSApi2Call *)call {
   FPWCSApi2Session *session = [FPWCSApi2 getSessions][0];
   FPWCSApi2CallOptions *options = [[FPWCSApi2CallOptions alloc] init];
   NSString *parameters = _inviteParameters.input.text;
   if (parameters && [parameters length] > 0) {
       NSError* err = nil;
        parameters = [parameters stringByReplacingOccurrencesOfString:@"""
withString:@"\""];
```

```
NSMutableDictionary *dictionary = [NSJSONSerialization
JSONObjectWithData:[parameters dataUsingEncoding:NSUTF8StringEncoding]
options:0 error:&err];
       if (err) {
           NSLog(@"Error converting JSON Invite parameters to dictionary %@,
JSON %@", err, parameters);
       } else {
           options.inviteParameters = dictionary;
        }
   options.callee = _callee.input.text;
   //used for only recv audio
// options.localConstraints = [[FPWCSApi2MediaConstraints alloc]
initWithAudio:NO video:NO];
// options.remoteConstraints = [[FPWCSApi2MediaConstraints alloc]
initWithAudio:YES video:NO];
   NSError *error;
   call = [session createCall:options error:&error];
    ...
   [call call];
   return call;
```
4. Receiving the event on incoming call

```
code
 [session onIncomingCallCallback:^(FPWCSApi2Call *rCall) {
     call = rCall:
     [call on:kFPWCSCallStatusBusy callback:^(FPWCSApi2Call *call){
         [self changeCallStatus:call];
         [self toCallState];
     }];
     [call on:kFPWCSCallStatusFailed callback:^(FPWCSApi2Call *call){
         [self changeCallStatus:call];
         [self toCallState];
     \}] :
     [call on:kFPWCSCallStatusRing callback:^(FPWCSApi2Call *call){
         [self changeCallStatus:call];
         [self toHangupState];
     }];
     [call on:kFPWCSCallStatusHold callback:^(FPWCSApi2Call *call){
         [self changeCallStatus:call];
         [self changeViewState:_holdButton enabled:YES];
     }];
     [call on:kFPWCSCallStatusEstablished callback:^(FPWCSApi2Call *call){
         [self changeCallStatus:call];
         [self toHangupState];
         [self changeViewState:_holdButton enabled:YES];
     }];
```
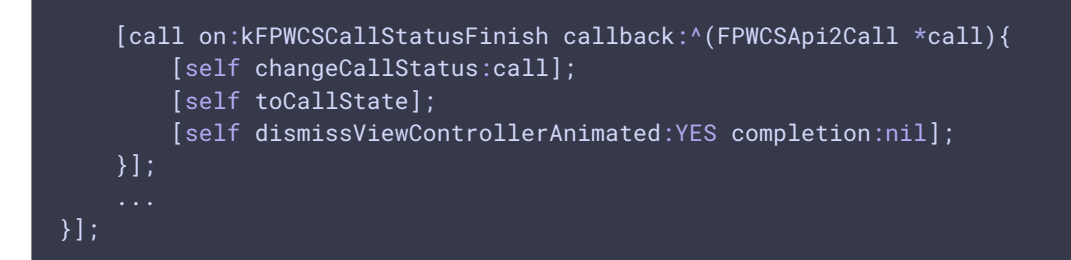

### 5. Answering incoming call

FPWCSApi2Call.answer [code](https://github.com/flashphoner/wcs-ios-sdk-samples/blob/905935fbd4319993703331c4809a3ad89ed33f96/WCSExample/PhoneMin/ViewController.m#L144)

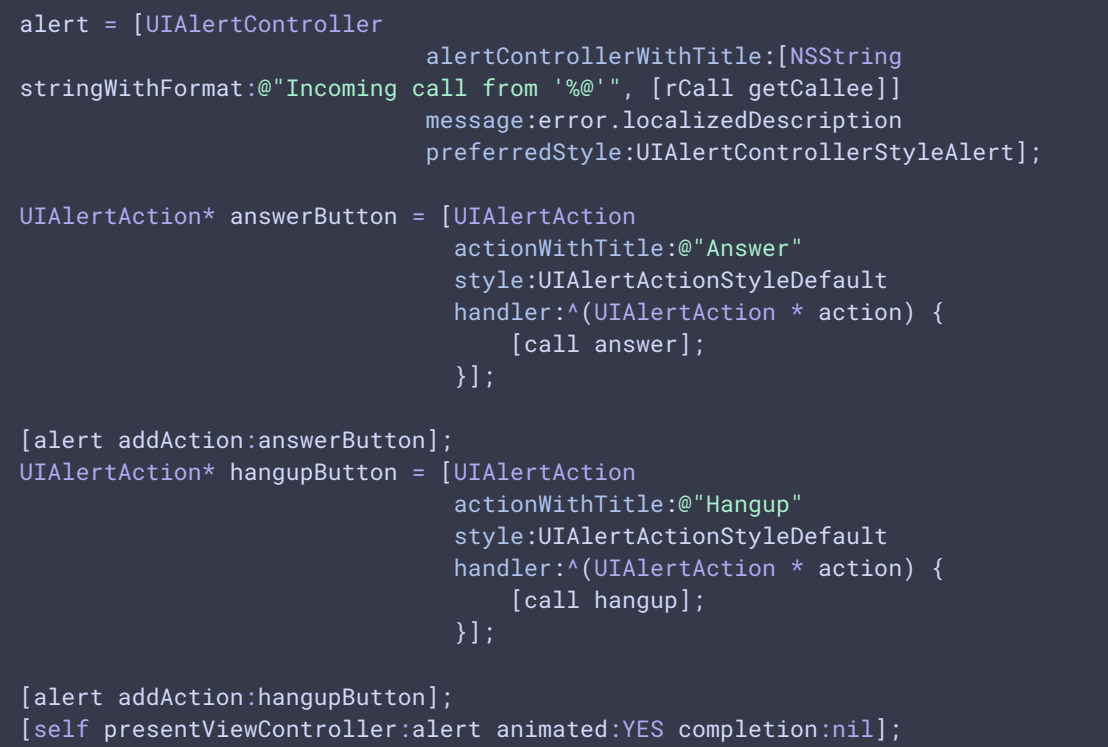

### 6. Call hold and retrieve

FPWCSApi2Call.hold , FPWCSApi2Call.unhold [code](https://github.com/flashphoner/wcs-ios-sdk-samples/blob/905935fbd4319993703331c4809a3ad89ed33f96/WCSExample/PhoneMin/ViewController.m#L331) - (void)holdButton:(UIButton \*)button { [self changeViewState:button enabled:NO]; if ([button.titleLabel.text isEqualToString:@"UNHOLD"]) { if (call) { [call unhold]; [\_holdButton setTitle:@"HOLD" forState:UIControlStateNormal]; } else { if (call) { [call hold]; [\_holdButton setTitle:@"UNHOLD" forState:UIControlStateNormal];

### 7. DTMF sending

FPWCSApi2Call.sendDTMF [code](https://github.com/flashphoner/wcs-ios-sdk-samples/blob/905935fbd4319993703331c4809a3ad89ed33f96/WCSExample/PhoneMin/ViewController.m#L346)

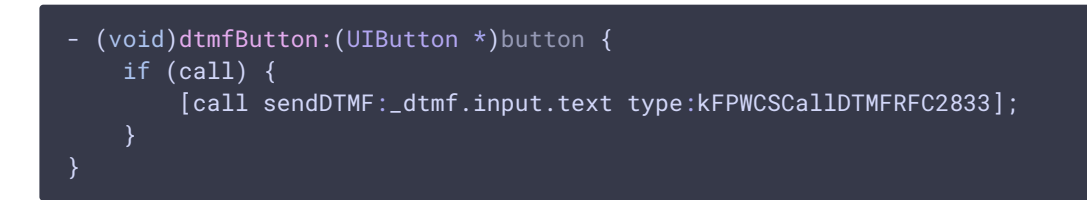

#### 8. Outgoing call hangup

FPWCSApi2Call.hangup [code](https://github.com/flashphoner/wcs-ios-sdk-samples/blob/905935fbd4319993703331c4809a3ad89ed33f96/WCSExample/PhoneMin/ViewController.m#L314)

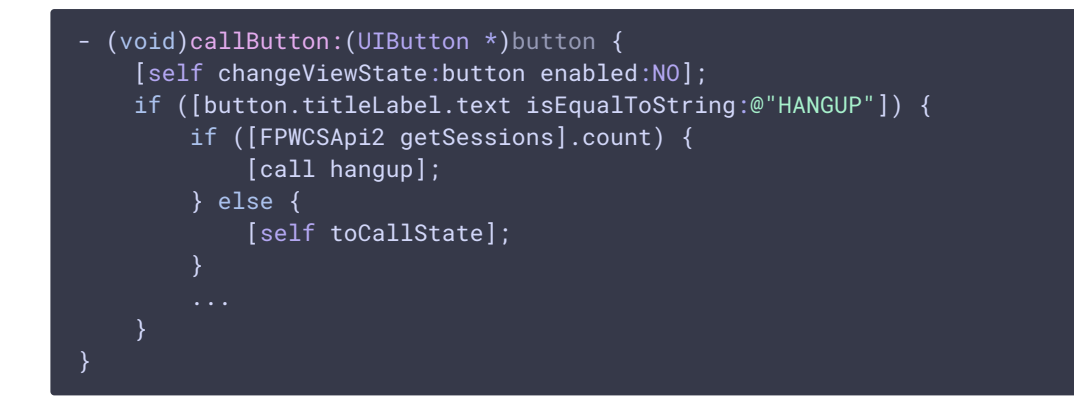

#### 9. Incoming call hangup

FPWCSApi2Call.hangup [code](https://github.com/flashphoner/wcs-ios-sdk-samples/blob/905935fbd4319993703331c4809a3ad89ed33f96/WCSExample/PhoneMin/ViewController.m#L157) UIAlertAction\* hangupButton = [UIAlertAction actionWithTitle:@"Hangup" style:UIAlertActionStyleDefault handler:^(UIAlertAction \* action) { [call hangup]; }]; [alert addAction:hangupButton];

#### 10. Disconnection

FPWCSApi2Session.disconnect [code](https://github.com/flashphoner/wcs-ios-sdk-samples/blob/905935fbd4319993703331c4809a3ad89ed33f96/WCSExample/PhoneMin/ViewController.m#L289)

- (void)connectButton:(UIButton \*)button { [self changeViewState:button enabled:NO];

```
if ([button.titleLabel.text isEqualToString:@"DISCONNECT"]) {
        if ([FPWCSApi2 getSessions].count) {
            FPWCSApi2Session *session = [FPWCSApi2 getSessions][0];
           NSLog(@"Disconnect session with server %@", [session
getServerUrl]);
            [session disconnect];
        } else {
            NSLog(@"Nothing to disconnect");
            [self onDisconnected];
```